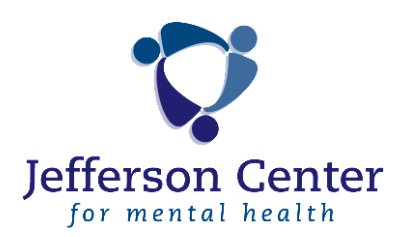

### **Gmail-** [www.gmail.com](http://www.gmail.com/)

To Set up a new account Log onto [www.gmail.com,](http://www.gmail.com/) click on the Create New Account tab on the upper right corner. Information that you will need to enter is First and Last Name, you will need to choose a username, Create a password with a minimum of 8 characters, birthdate and gender. Mobile number and current e-mail.com are asked for as an extra secure setting but is not required to start an account. Gmail provides 10GB of inbox storage and 20MB of max attachment size.

#### **Outlook-** [www.outlook.com](http://www.outlook.com/) o[r www.hotmail.com](http://www.hotmail.com/)

To set up new account log onto [www.outlook.com](http://www.outlook.com/) o[r www.hotmail.com](http://www.hotmail.com/) and click on Sign up now. Information you will need to enter is First name, Last name, birthdate, gender, an account name (username) and a case sensitive password with a minimum of 8 characters. Mobile phone number and an alternate e-mail or a security question may be set up in case you forget your password. Outlook provides unlimited inbox storage and 300mb of max attachment size.

#### **Yahoo-** [www.yahoo.com](http://www.yahoo.com/)

To set up a new account click on the Mail tab on the left click on Create

New Account. You will need to fill out your first and last name, pick a username, give a mandatory mobile number (used If you ever forget your password or username, Yahoo can send you info to this number to help you. We may ask you to verify this number) birthdate, gender, an optional recovery number ( if you lose your mobile phone Yahoo can call someone you trust to help regain access to your account in the event you are locked out) and a password. Your password must be between 8 and 32 characters which contain upper and lowercase letters and numbers. Yahoo mail offers Unlimited Inbox storage and up to 10MB on max attachment size.

## **GMX-** [www.gmx.com](http://www.gmx.com/)

To set up a new account log onto www.gmx .com and click on the Get your free GMX account link. You will need to fill in your first and last name, gender, date of birth, desired e-mail address (username) a security question and answer and a password that contains at least 8 characters, a mix of numbers and letters, a mix of upper and lowercase letters and use special characters. GMX mail offers unlimited Inbox storage and 50MB of maximum attachment size.

**Mail.com-** Log onto [www.mail.com](http://www.mail.com/) and click on Get Your Free E-Mail account on the upper right corner of the screen. You will need to fill in your first and last name, gender, date of birth, desired e-mail address (username) a security question and answer and a password that contains at least 8 characters, a mix of numbers and letters, a mix of upper and lowercase letters and use special characters. Mail.com offers unlimited Inbox storage and 50MB of max attachment size.

# **Password Tips:**

- Use a unique password for each of your important accounts
- Change your password often
- Use a password with a mix of letters, numbers and Symbols
- Create a password that's hard for others to guess
- Make sure your password recovery options are up-to-date and secure (other e-mail and mobile numbers)
- Keep your passwords in a secret place that isn't easily visible

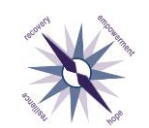

**Inbox.com-** log ont[o www.inbox.com.](http://www.inbox.com/) Click on Sign Up tab. Fill in first and last name information, desired e-mail address. You will need to create 5 character or more Case Sensitive password. Select a secret question and fill in the answer. Then select the 5GB free plan. Inbox. Com offers 5GB of Inbox Storage and 20MB of attachment size.

**Lycos.com-** Log ont[o www.lycos.com.](http://www.lycos.com/) Click on Sign up for Free tab. Enter your desired e-mail address. Enter a password of at least 6 characters with no spaces and is Case Sensitive. Click continue and select the lycos mail free subscription plan and continue. Enter a cell phone number verification and a pin number will be sent via MSM. Enter the pin number. Fill in first and last name, Date of birth, security question and answer, gender then confirm. Lycos.com offers 3GB of Inbox storage and a maximum of 10MB attachment size.

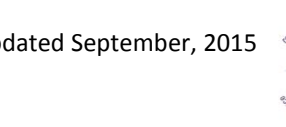

Updated September, 2015 **Navigation Services 303-432-5130 ● navigation@jcmh.org**